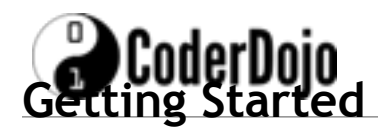

- 1. Go to<http://quickdojo.com>
- 2. Click this:

 $Q<sub>4</sub>$ Sign in

## **Making It Look Good!**

The examples we created last week don't look very good, do they? If any of the websites you visited looked like that, you wouldn't go back!

**CSS** is short for **Cascading Style Sheets** and is used to change the appearance of any content on screen (tables, text, fonts, images, icons, background colours etc.) – CSS files are linked from the <HEAD> section of the page. You'll see an example shortly.

There are two ways to add CSS to your page.

- 1. You can link to an external file that contains all your style information.
- 2. You can create a <STYLE> section in your HTML file to contain your CSS instructions.

Let's start with the <STYLE> section and use it to style our table from last week.

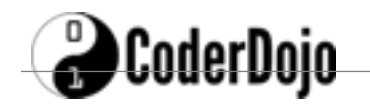

```
<HTML>
 <HEAD>
   <TITLE>My First Page</TITLE>
   <STYLE>
   body {
     background-color: pink;
   }
   td {
     font-family:verdana;
     font-size: 20px;
     color: white;
   }
   .heading {
     font-size: 30px;
     font-weight: bold;
   }
   #banana {
     background-color: yellow;
     color: black;
   }
   </STYLE>
</HEAD>
<BODY><P>This is a table:</P>
<TABLE width="100%" cellpadding="2" cellspacing="2" border="1">
<TR><TD class="heading">Top Row Cell 1</TD>
     <TD class="heading">Top Row Cell 2</TD>
     <TD class="heading">Top Row Cell 3</TD>
</TR><TR><TD>Middle Row Cell 1</TD>
     <TD>Middle Row Cell 2</TD>
     <TD>Middle Row Cell 3</TD>
</TR><TR><TD>Bottom Row Cell 1</TD>
     <TD id="banana">Bottom Row Cell 2</TD>
     <TD>Bottom Row Cell 3</TD>
</TR></TABLE>
```

```
</BODY>
```
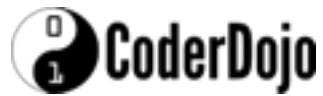

**Notes:** 

- 1. Our CSS is embedded in the **<STYLE>** section at the top of the page.
- 2. We can affect **all** tags of a certain type by just referring to it and applying the styles, e.g.

```
td {
  font-family:verdana;
  font-size: 20px;
  color: white;
}
```
- 
- 3. We can target **specific tags** by adding a class to them (look for "**class=**" in the code above) and styling the class. Classes are prefixed with a "**.**"

```
.heading {
  font-size: 30px;
 font-weight: bold;
```

```
}
```
4. You can target **individual elements** on the screen by adding an **ID** to them (look for "**ID=**" in the code above) and styling the **ID**. IDs are prefixed with a "**#**".

```
#banana {
 background-color: yellow;
 color: black;
}
```
## **Challenges:**

- 1. Change the background colour to something else! Find a list of all named colours here: [https://en.wikipedia.org/wiki/Web\\_colors](https://en.wikipedia.org/wiki/Web_colors)
- 2. Change the background colour of the third cell on the second row to **purple**.

## **Troubleshooting**

Why isn't my page working?

- 1. Do you have **one** <HTML> tag in your document? (should be at the top)
- 2. Do you have **one** corresponding </HTML> tag at the bottom? (Should be the last line)
- 3. Do you have **one** <BODY> tag?
- 4. Do you have **one** corresponding </BODY> tag at the bottom? (Should be the second last line)
- 5. Do you have any broken/mistyped tags? Some common mistakes:

**Mistake:** <LI. (tag not closed correctly) **Solution:** <LI> -- applies to any tag, not just <LI>

**Mistake:** <\TABLE> (incorrect slash character) **Solution:** </TABLE> -- applies to any tag - make sure you have the correct /

**Mistake:** "colour"

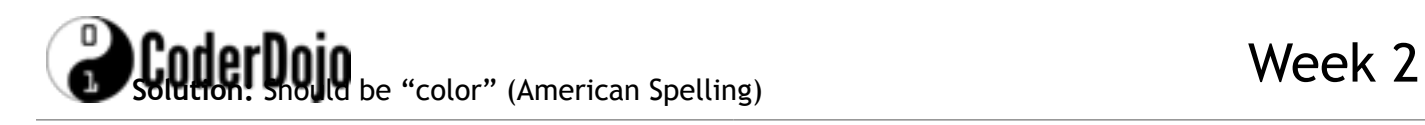